# AudioCodes 430HD – Lync telefonkészülék

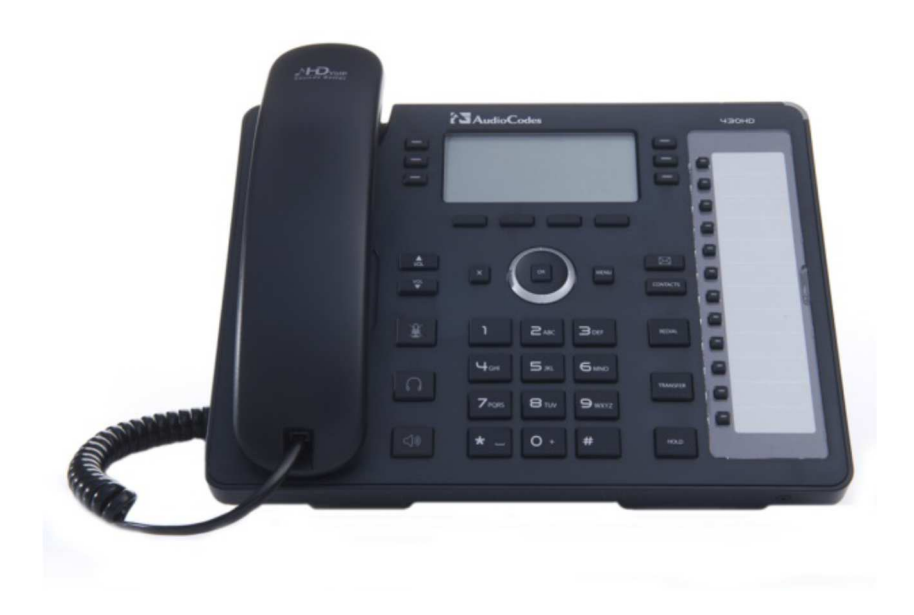

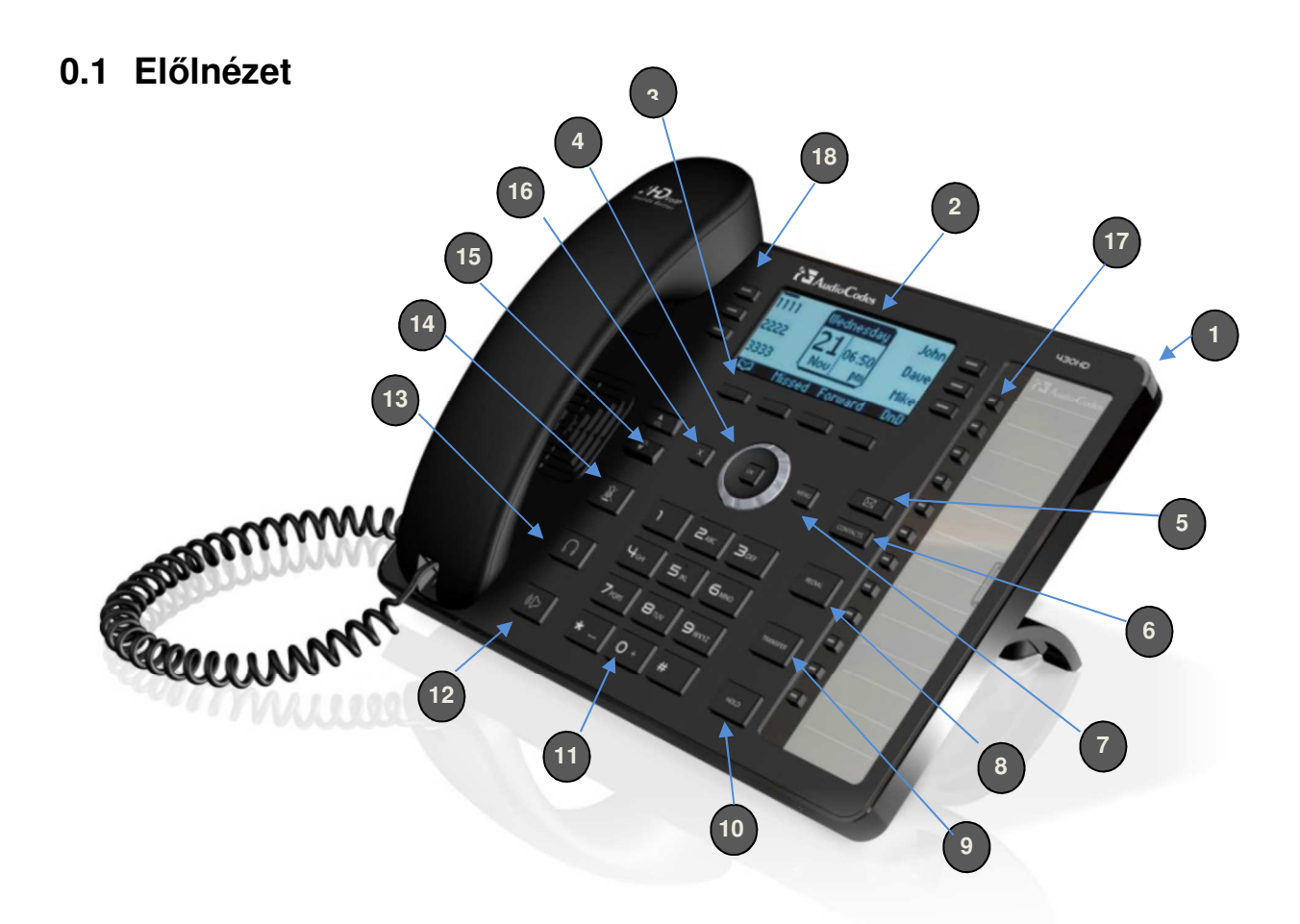

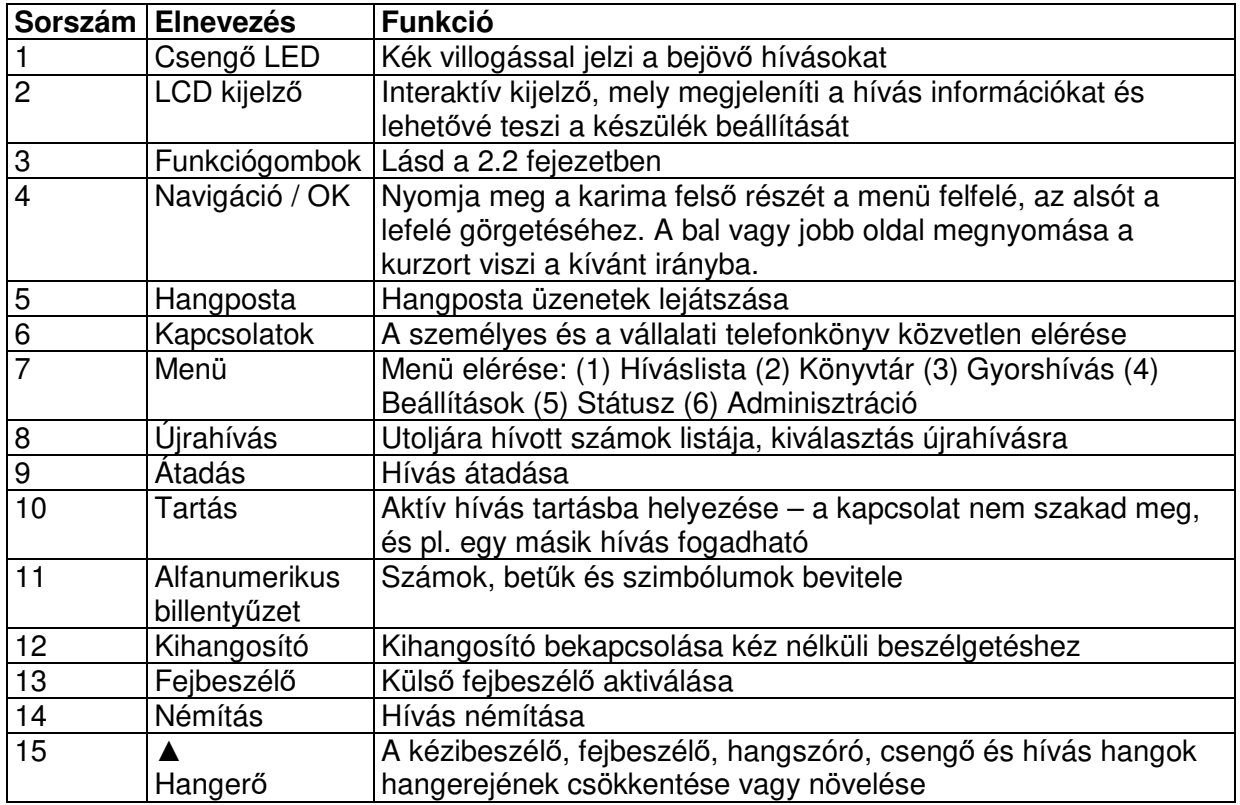

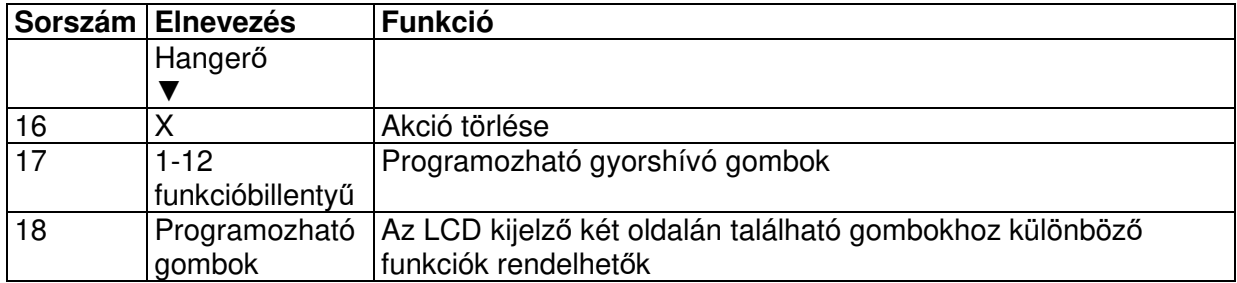

# **0.2 Hátulnézet**

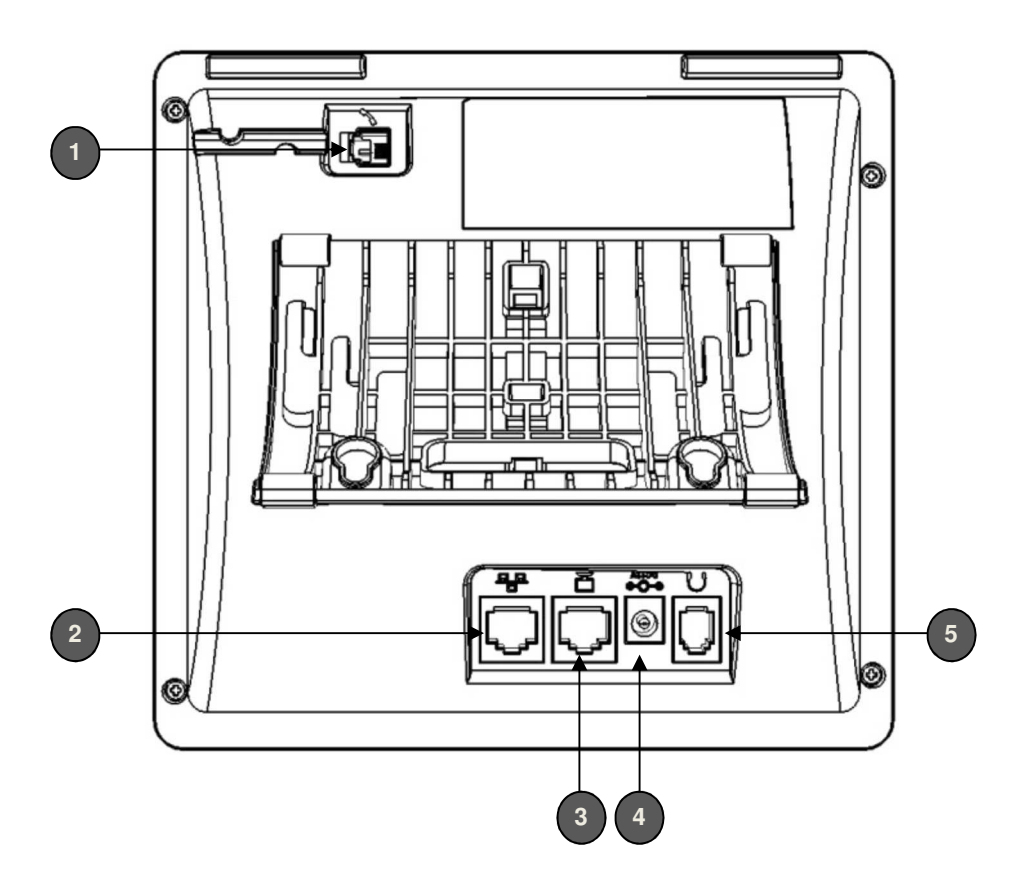

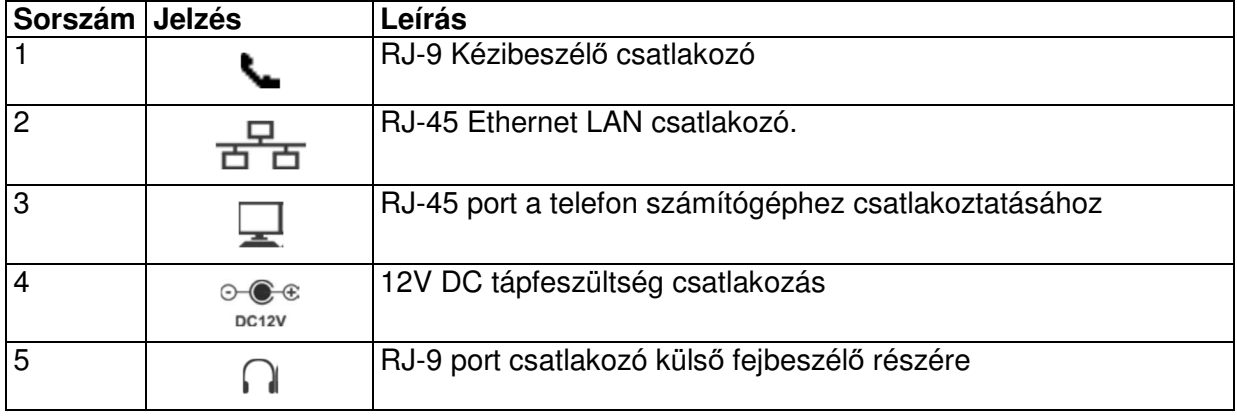

# **0.3 Kábelezés**

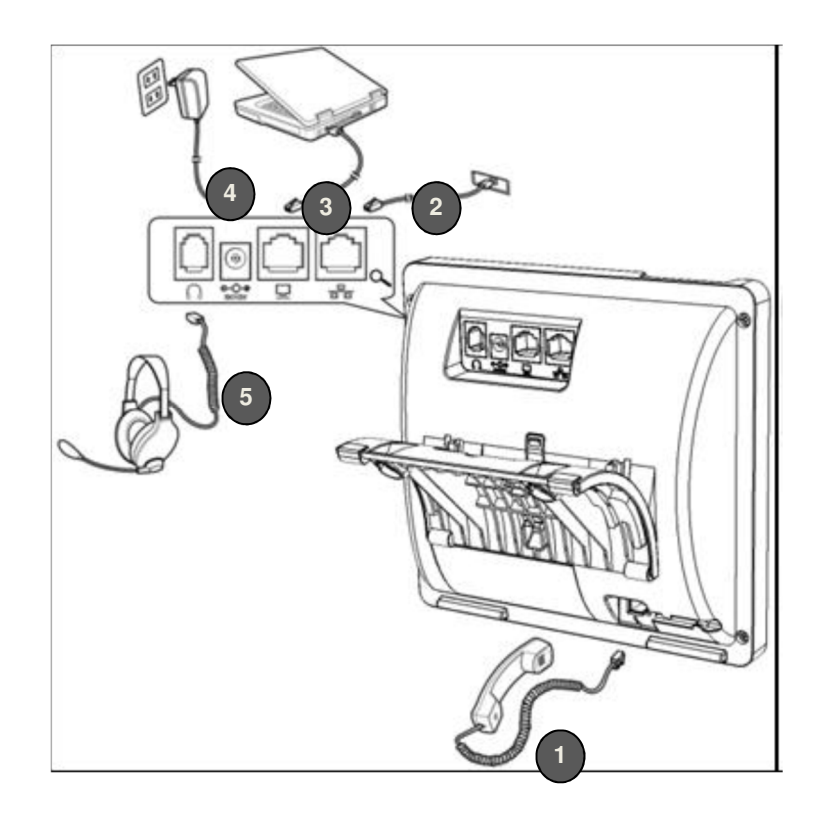

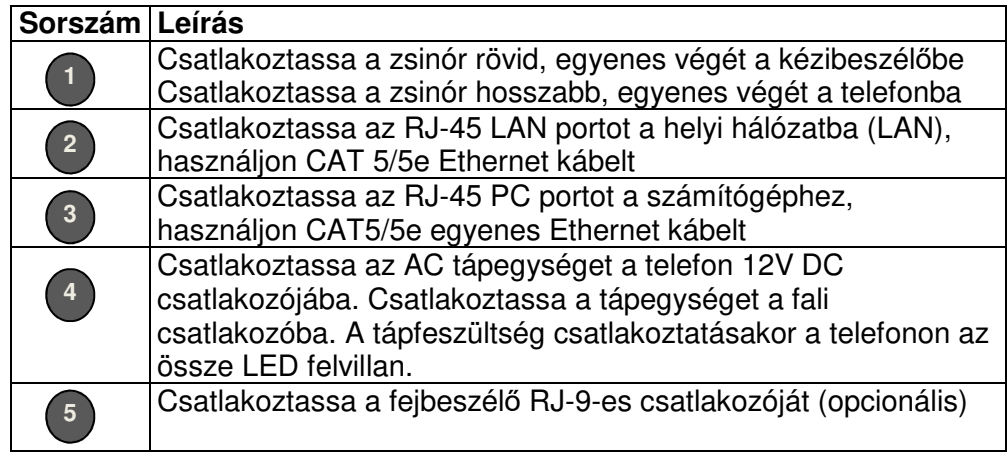

## **1 Alapbeállítások**

### **Kijelző**

Az ábra a készenléti állapotú kijelzőt mutatja.

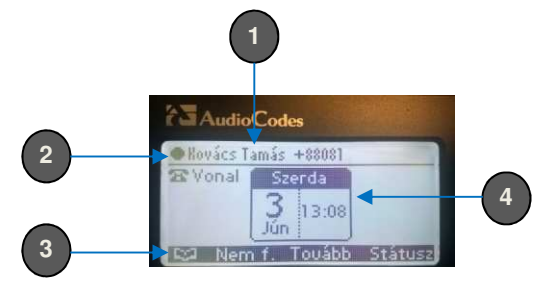

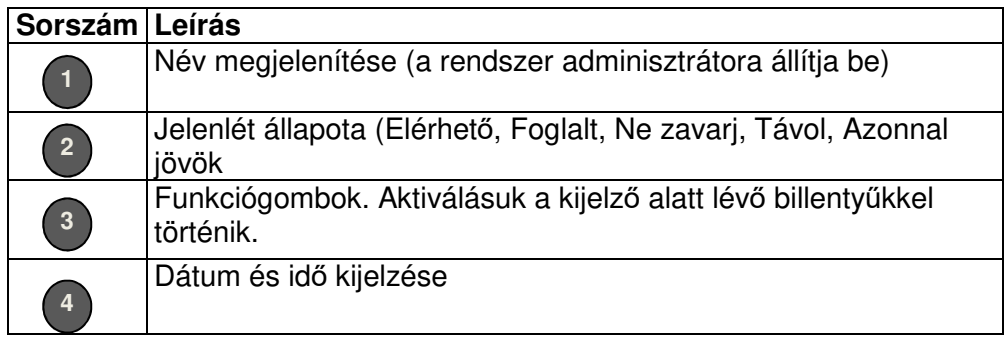

# **Funkciógombok**

A táblázat bemutatja a kijelzőn megjelenő funkciógombokat. A használatuk a funkció alatt a készüléken található billentyűvel lehetséges.

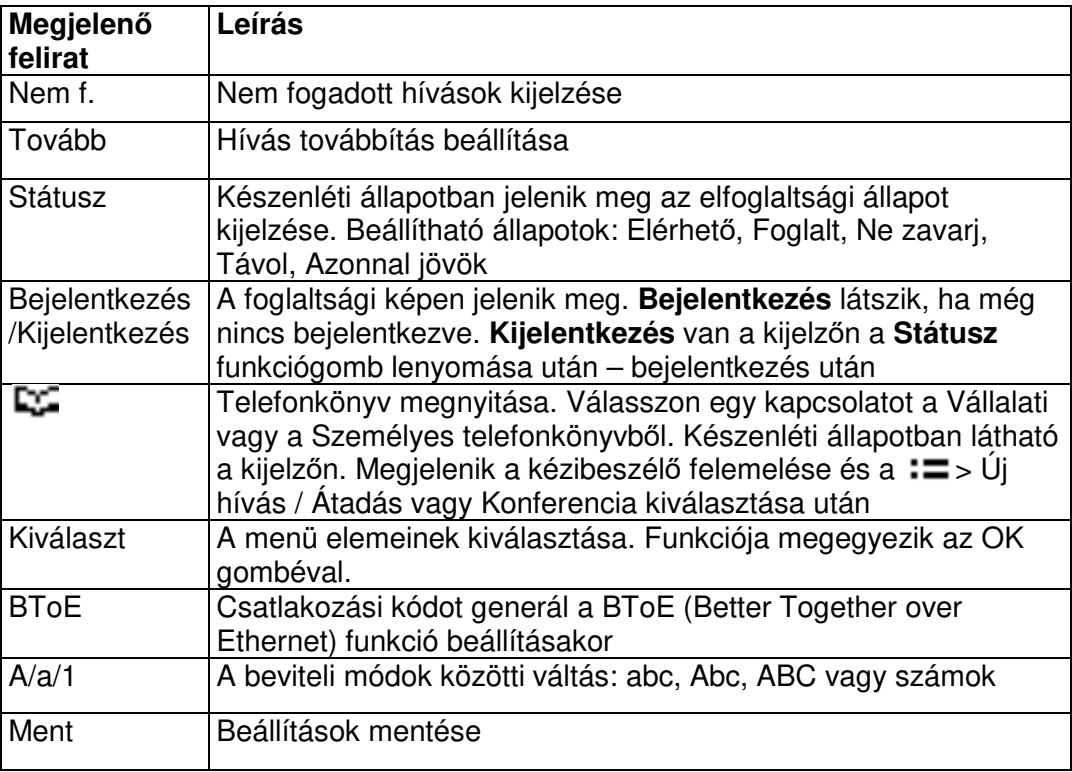

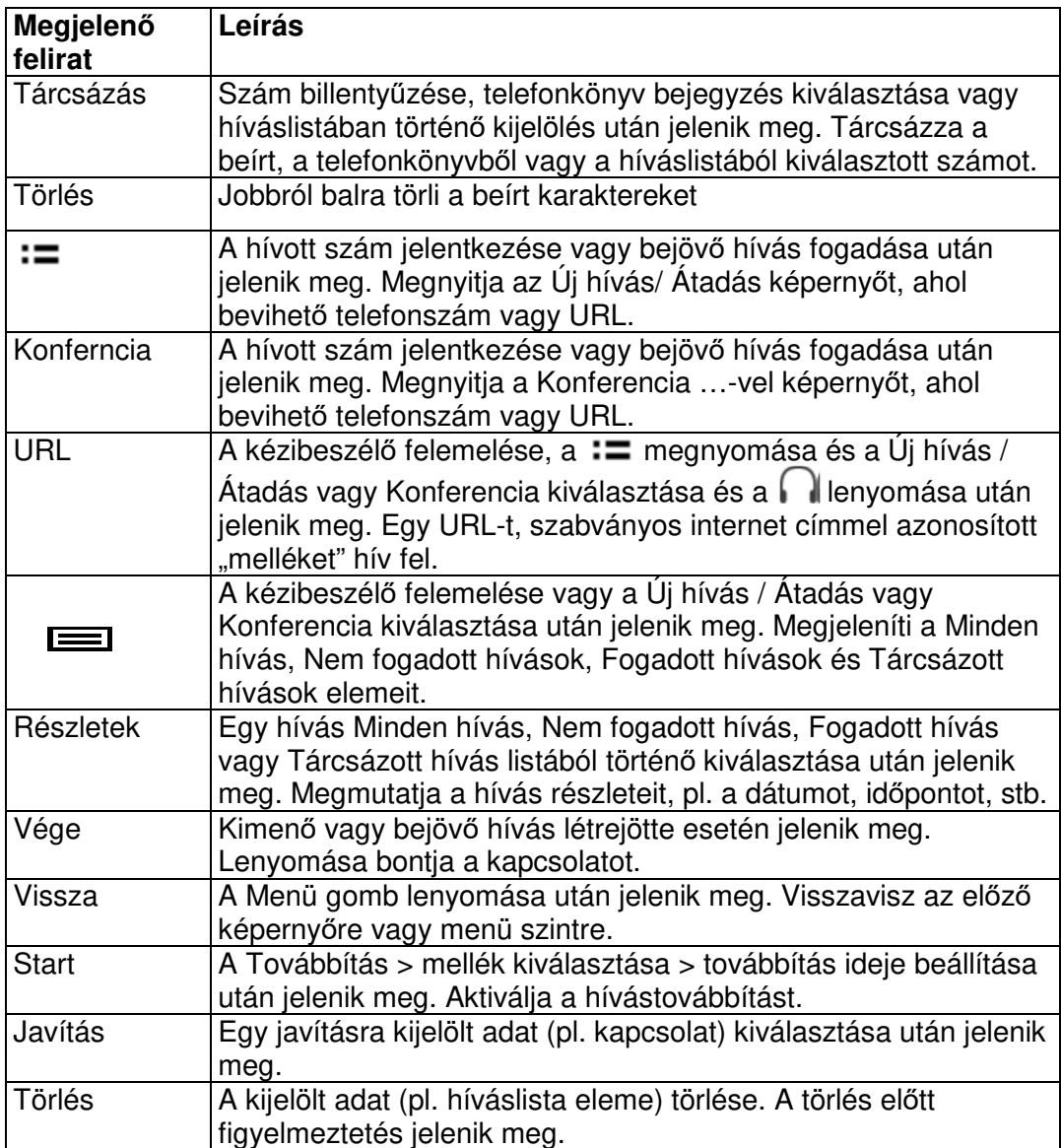

# **A telefon menüje**

A menüből konfigurálható a telefon, illetve elérhetők a beállított adatok.

Az ábra a menü struktúráját mutatja:

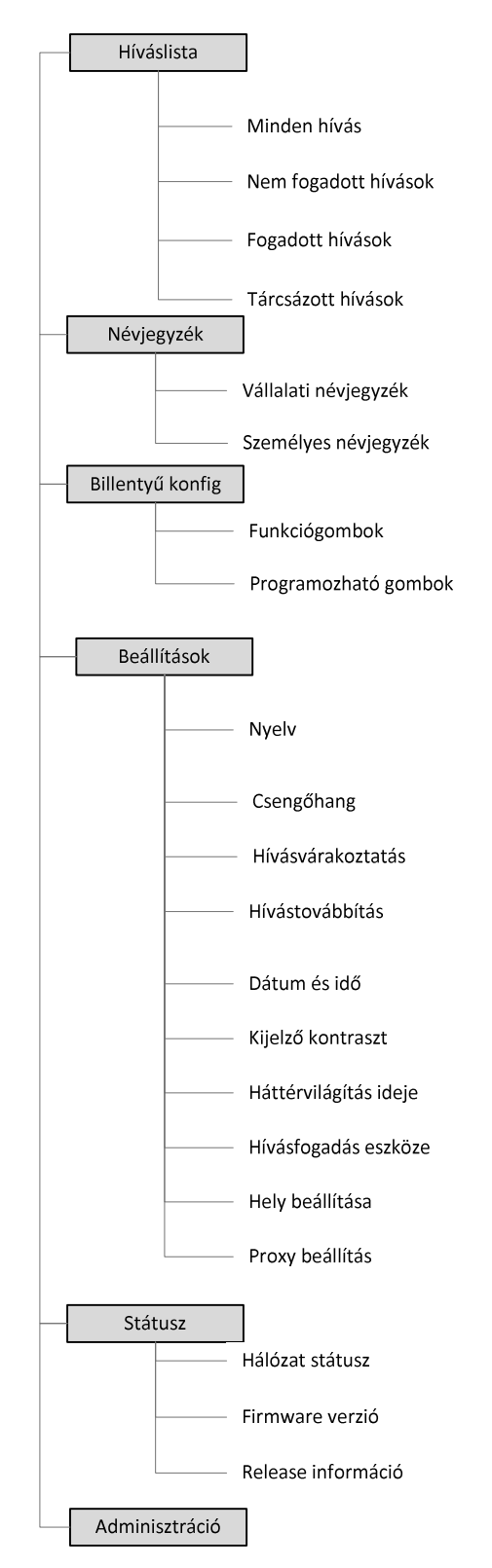

### **2 Bejelentkezés**

- felhasználói jelszóval (alapértelmezett bejelentkezési mód)
- PIN kóddal

### **3 A telefon személyre szabása**

A telefon személyre szabásának lehetőségei:

**A kijelző nyelvének beállítása Csengőhang beállítása Hívásvárakoztatás engedélyezése Hívástovábbítás beállítása Dátum és idő beállítása Kijelző kontraszt beállítása LCD háttérvilágítás idejének beállítása Audio eszköz kiválasztása(kihangosító vagy fejbeszélő) Hangerő beállítása** 

A készüléken beállítható a:

- csengő,
- telefon hangok (pl. tárcsahang),
- kézibeszélő,
- hangszóró,
- fejbeszélő hangereje.

**Csengetési hangerő beállítása Jelzőhang hangerő beállítása Kézibeszélő hangerő beállítása Kihangosító hangerő beállítása Fejhallgató hangerő beállítása** 

#### **Személyes telefonkönyv kezelése**

A személyes telefonkönyvébe kapcsolatokat lehessen felvenni, módosítani, törölni azokat. Miután egy kapcsolatot rögzített, a telefonkönyvből közvetlenül fel lehessen hívni. Ha egy, a listában lévő kapcsolattól jön hívás, akkor az LCD kijelző jelenítse a nevét. A lista elemeihez gyorsbillentyűk rendelhetők, melyek segítségével felhívhatók.

**Gyorshívás beállítása Programozható billentyű hozzárendelése gyorshíváshoz Gyorshívás szerkesztése Gyorshívás törlése Gyorshívás törlése** 

### **4 Funkció rendelése programozható funkció billentyűhöz**

Az öt programozható funkció billentyű, melyhez a következő különböző események rendelhetők.

- Tárcsázott hívások
- Nem fogadott hívások
- Fogadott hívások
- Névjegyzék
- Ne zavarj összes
- Továbbít összes

### **5 Kulcs esemény törlése**

#### **6 Jelenlét információk beállítása**

Beállítható a jelenlét állapota, hogy szabályozni lehessen akar-e másokkal kapcsolatba lépni, és ha igen, hogyan.

### **7 Alapműveletek**

#### **Audio eszközök használata**

Az alábbi audio eszközök valamelyikét lehessen használni a telefonon beszédre vagy hallgatásra:

- Kézibeszélő: Hívás kezdeményezéséhez vagy fogadásához emelje fel a kézibeszélőt.
- Kihangosító (kéz nélküli mód): Aktiválásához nyomja kihangosító gombot a telefonon egy hívás alatt, vagy hívás kezdeményezésekor. Kikapcsolásához nyomja meg ismételten.
- Fejbeszélő (kéz nélküli mód): Amikor beszél a telefonon, át lehessen váltani a hangot egy csatlakoztatott fejbeszélőre. Engedélyezéséhez/ tiltásához nyomja meg a fejbeszélő gombot.

**Hívásindítás Hívás Telefonszám hívása URL hívása Újrahívás Nem fogadott hívás tárcsázása Hívásfogadás Bejövő hívás elutasítása Bejövő hívás némítása Hívás bontása Híváslista megtekintése** 

### **8 Emeltszintű műveletek**

 **Várakozó hívás megválaszolása Hívás tartásba helyezése Telefonkönyvben lévő szám hívása Gyorshívás használata Hívásátadás Hívásvárakoztatás Híváscsoport konfigurálása Három résztvevős konferencia hívás kezdeményezése Hívás némítása** 

### **9 BToE funkció használata**

Használni lehessen az IP telefont mint a Lync kliens kiterjesztése és a Lync klienst mint az IP telefon kiterjesztése.